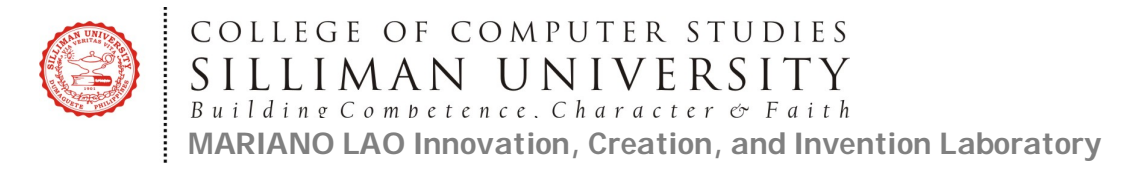

# **SU & LAO FREE COMPUTER EDUCATION (OFFICE PRODUCTIVITY TOOLS) FOR FACULTY MEMBERS OR EMPLOYEES January 5, 2019 TO March 30, 2019 (Saturdays 1:00 – 5:00pm)**

#### **DESCRIPTION:**

This class is designed to train faculty members and employees from different organizations and offices the basics and advanced features of MS Office. This output-oriented training will tackle office productivity topics such as word processing, spreadsheet, presentation, document publishing, video making, and photo editing. Participants are expected to showcase their portfolio of hands-on exercises.

## **EXPECTED PARTICIPANTS:**

Teachers, Librarians, Office Staff, Regular or Project Employees in Negros Oriental

#### **PRE-REQUISITES:**

Participants must be familiar with a desktop or laptop computer and must know how to use a mouse.

## **OUTLINE:**

## **I. Introduction (Week 1)**

- a. Computer Fundamentals
- b. Computer Ethics
- c. File Organization and Management

#### **II. Word Processing using MS Word (Weeks 2 – 4)**

- **a. Word Basics**
	- Getting Started with Word
	- Understanding OneDrive
	- Creating and Opening **Documents**
	- Saving and Sharing Documents
- **b. Working with Text**
	- Text Basics
	- Formatting Text
	- Using Find and Replace
	- Indents and Tabs
	- Line and Paragraph Spacing
	- Lists
	- Hyperlinks
- **c. Layout and Printing**
	- Page Layout
- Printing Documents
- Breaks
- Columns
- Headers and Footers
- Page Numbers
- **d. Working with Objects**
	- Pictures and Text Wrapping
	- Formatting Pictures
	- Shapes
	- Text Boxes
	- Aligning, Ordering, and Grouping Objects
	- Tables
	- Charts
- **e. Collaboration and Reviewing**
	- Checking Spelling and Grammar
	- Track Changes and Comments
	- Inspecting and Protecting **Documents**
- f. Doing More with Word
	- SmartArt Graphics

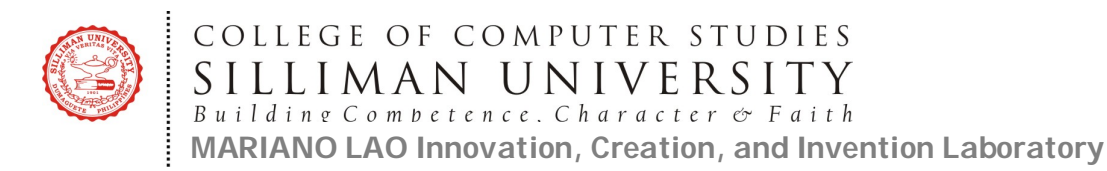

- Applying and Modifying Styles
- Main Merge

#### **III. Spreadsheet Application using MS Excel (Weeks 5-7)**

- a. Excel 2016 Basics
	- Getting Started with Excel
	- Understanding OneDrive
	- Creating and Opening **Workbooks**
	- Saving and Sharing Workbooks
- b. Working with Cells and Sheets
	- Cell Basics
	- Modifying Columns, Rows, and Cells
	- Formatting Cells
	- Understanding Number Formats
	- Working with Multiple **Worksheets**
	- Using Find & Replace
	- Checking Spelling
	- Page Layout and Printing
- c. Formulas and Functions
	- Intro to Formulas
	- Creating More Complex Formulas
	- Relative and Absolute Cell References
	- Functions
- d. Working with Data
	- Basic Tips for Working with Data
	- Freezing Panes and View **Options**
	- Sorting Data
	- Filtering Data
	- Groups and Subtotals
	- Tables
	- Charts
	- Conditional Formatting
- e. Doing More with Excel
	- Track Changes and Comments
	- Inspecting and Protecting **Workbooks**
	- Intro to PivotTables
	- Doing More with PivotTables

What-if Analysis

## **IV. Document Lay-outing and Designing Using MS Publisher (Week 8)**

- a. Publisher Basics
	- Getting to Know Publisher
	- Producing a Publication
	- Creating a New Publication
- b. Common Tasks in Publisher
	- Working with Text
	- Working with Shapes and **Objects**
	- Working with Pictures
	- Working with Tables
- **V. Video Creation using Movie Maker (Week 9)**
	- a. Getting started
	- b. Importing Video
	- c. Editing
	- d. Adding photos
	- e. Adding text
	- f. Adding music and narration
	- g. Emphasis
	- h. Exporting

## **VI. Photo Editing (Week 10)**

- a. Getting Started
- b. Making Adjustments to an Image
- c. Selection Tools
- d. Editing tools
- e. Blending tools
- f. Using Special Filters and Effects
- g. Miscellaneous Tools

## **VII. Creating Presentation using MS PowerPoint (Week 11)**

- a. PowerPoint Basics
	- Getting Started with **PowerPoint**
	- Understanding OneDrive
	- Creating and Opening **Presentations**
	- Saving Presentations
- b. Working with Slides
	- Slide Basics
		- Text Basics
		- Applying Themes
		- Applying Transitions
			- Managing Slides

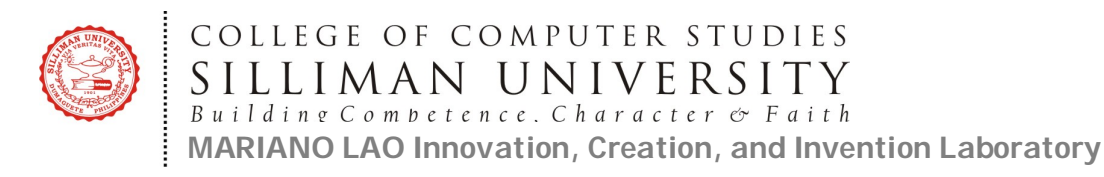

- Using Find & Replace
- Printing
- Presenting Your Slide Show
- c. More Objects
	- Inserting Videos
	- Inserting Audio
	- Tables
	- Charts
	- SmartArt Graphics
- d. Review and Collaborating
	- Checking Spelling and Grammar
	- Reviewing Presentations
	- Inspecting and Protecting Presentations
- e. Customizing Your Presentation
	- Modifying Themes
	- Slide Master View
	- Hyperlinks
	- Action Buttons
	- Rehearsing and Recording Your Presentation
	- Sharing Your Presentation **Online**
- **VIII. Presentation of Final Output (Week 12)**
- **IX. Closing Ceremonies (Week 13)**